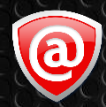

2 LSoft Technologies Inc.

# **Industrial Desktop & Industrial System**

**User Guide** 

#### **This Page was Intentionally Left Blank**

# **Contents**

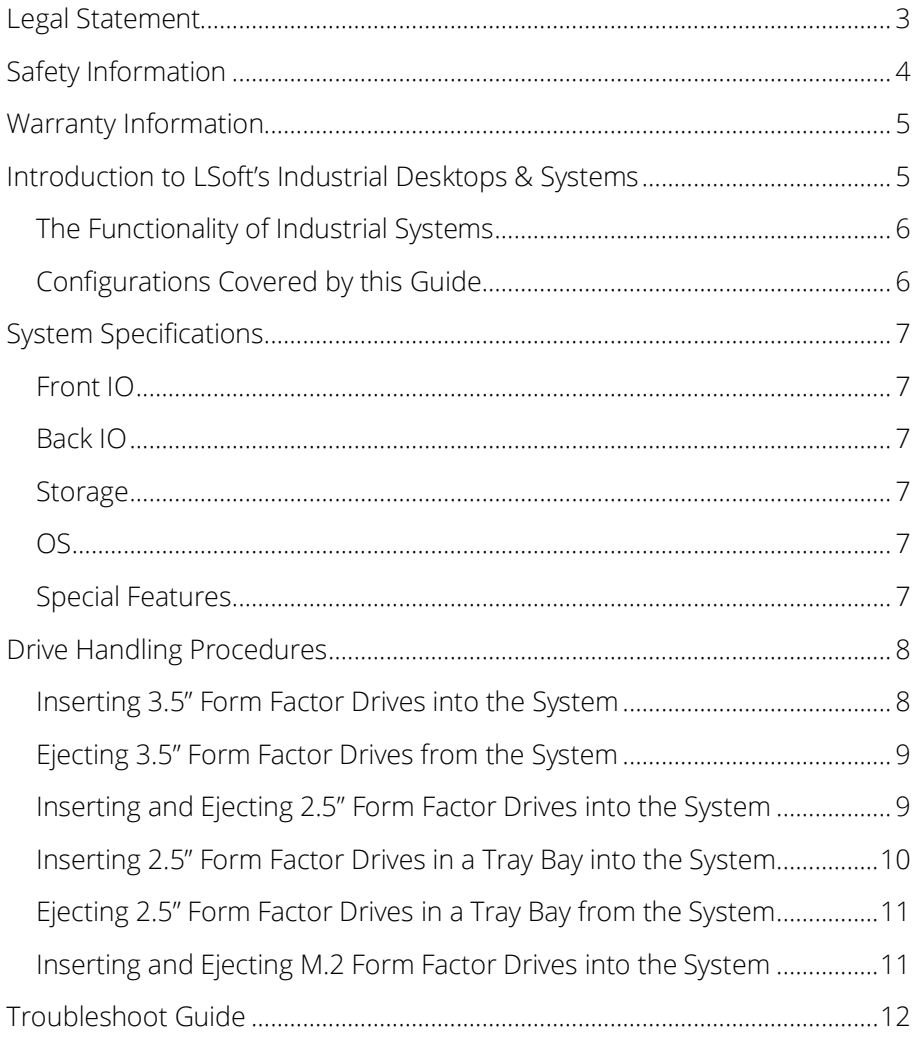

# <span id="page-3-0"></span>**Legal Statement**

Copyright © 2020, LSoft Technologies Inc. All rights reserved. No part of this documentation may be reproduced in any form or by any means or used to make any derivative work (such as translation, transformation, or adaptation) without written permission from LSoft Technologies Inc.

LSoft Technologies Inc. and its partners will not and are not responsible to replace damaged drive bays due to misuse of the product. Included one year warranty only covers defective hardware.

LSoft Technologies Inc. reserves the right to revise this documentation and to make changes in content from time to time without obligation on the part of LSoft Technologies Inc. to provide notification of such revision or change.

LSoft Technologies Inc. provides this documentation without warranty of any kind, either implied or expressed, including, but not limited to, the implied warranties of merchantability and fitness for a particular purpose. LSoft Technologies Inc. may make improvements or changes in the product(s) and/or the program(s) described in this documentation at any time.

All technical data and computer software is commercial in nature and developed solely at private expense.

Active@ KillDisk, the Active@ KillDisk logo, KillDisk, KillDisk for Industrial Systems, KillDisk Desktop, KillDisk System, and Disk Clone Industrial are trademarks of LSoft Technologies Inc.

LSoft.net logo is a trademark of LSoft Technologies Inc. Other brand and product names may be registered trademarks or trademarks of their respective holders.

# <span id="page-4-0"></span>**Safety Information**

- All Systems, electrical components, and accessories provided by LSoft Technologies Inc. are prone to electrostatic discharge (ESD). Please follow standard electronic handling procedures. Please never open your system to prevent ESD.
- Before turning on a system perform an inspection to ensure there are not any loose bolts or metal present.
- Make sure all cables are securely connected and the power supply is turned on before attempting to power on the system.
- Keep this guide in a secure location for future reference.
- DO NOT allow any moisture to get into and/or on the system. If the System suffers damage due moisture contact LSoft Technologies Inc. technical support via phone or email and do not plug in or power on the system.
- Store the system in a cool and dry environment for optimum longevity. Do not leave it in temperatures more than 60ºC (140ºF) and less than 0ºC (32ºF).
- DO NOT cut power from the machine suddenly. Forcefully shutting down may corrupt the system. Reference the recovery guide included with your system to reset to factory settings if data corruption does occur.
- DO NOT attempt to open your system and/or any provided accessories while they are under warranty. Doing so will void the warranty and LSoft Technologies Inc. will no longer accept it if repairs or replacements are requested. LSoft Technologies Inc. and all partners have the right to DECLINE warranty if a system is discovered to be tampered with.
- LSoft Technologies Inc. does not advise opening your system and/or any provided accessories after the warranty period is over. Users take full liability for choosing to open their system and/or any provided accessories.
- Small components of LSoft Technologies Inc. systems and accessories are a choking hazard to children. Keep any components or packaging away from children.

# <span id="page-5-0"></span>**Warranty Information**

LSoft Technologies Inc. offers a one-year limited warranty from the date of purchase on all hardware products and accessories.

During the warranty period, LSoft Technologies Inc. will repair or replace, products or components of products that are proven to be defective because of improper material or workmanship, under normal use and maintenance.

LSoft Technologies Inc. will not replace products or components that suffer from malfunctions or damage not resulting from defects in material or workmanship. LSoft Technologies Inc. reserves the right to decline warranty service if

Contact LSoft Technologies Technical Support to determine if your hardware is eligible and requires a warranty.

# <span id="page-5-1"></span>**Introduction to LSoft's Industrial Desktops & Systems**

Thank you for purchasing an Industrial System or Industrial Desktop unit. This User Guide will provide references and demonstrations on how to get started with your new system.

The Quick Start Guide will only provide guidance in regards to **Industrial** System & Industrial Desktop *hardware.* If you are looking for more information on the pre-installed KillDisk Industrial or Disk Clone Industrial *software* on your system then view the [corresponding guide](http://killdisk-industrial.com/assets/pdf/KillDisk-Industrial-UserGuide.pdf) available electronically.

#### <span id="page-6-0"></span>**The Functionality of Industrial Systems**

LSoft Technologies Inc. Industrial System & Industrial Desktop hardware series specializes in wiping and/or cloning parallel batches of data storage devices such as mechanical hard drives, solidstate drives, and other data storage devices. Hardware is available in many configurations to suit your specific drive wiping demands. All current configurations can be viewed o[n our](http://killdisk-industrial.com/system/)  [website.](http://killdisk-industrial.com/system/) Accessories are available and are suitable to convert the system into an all-in-one machine (with the optionally available touchscreen display).

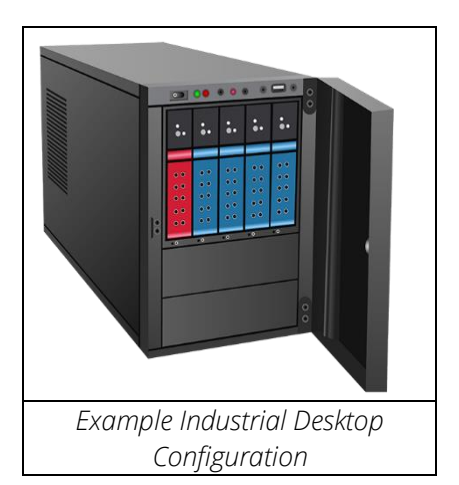

#### <span id="page-6-1"></span>**Configurations Covered by this Guide**

This User Guide covers and applies to all chassis size S35/S915/S917 Industrial Desktops and size 3U\4U\6U Industrial Systems.

All accessories offered by LSoft

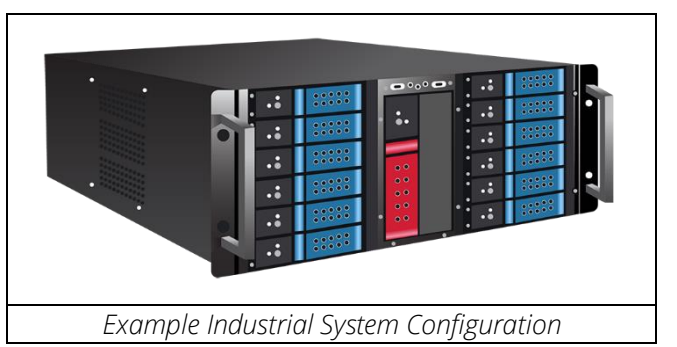

Technologies Inc. may be covered in this guide. Any hardware that is not currently produced or sold by LSoft Technologies Inc. or partners may be archived from the User Guide.

If a particular component or accessory is not covered in this guide, contact LSoft Technologies Inc. with your Order ID to get more information about your configuration.

# <span id="page-7-0"></span>**System Specifications**

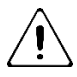

Layouts may vary depending on the configuration of the System. They will include the same general components.

<span id="page-7-5"></span><span id="page-7-4"></span><span id="page-7-3"></span><span id="page-7-2"></span><span id="page-7-1"></span>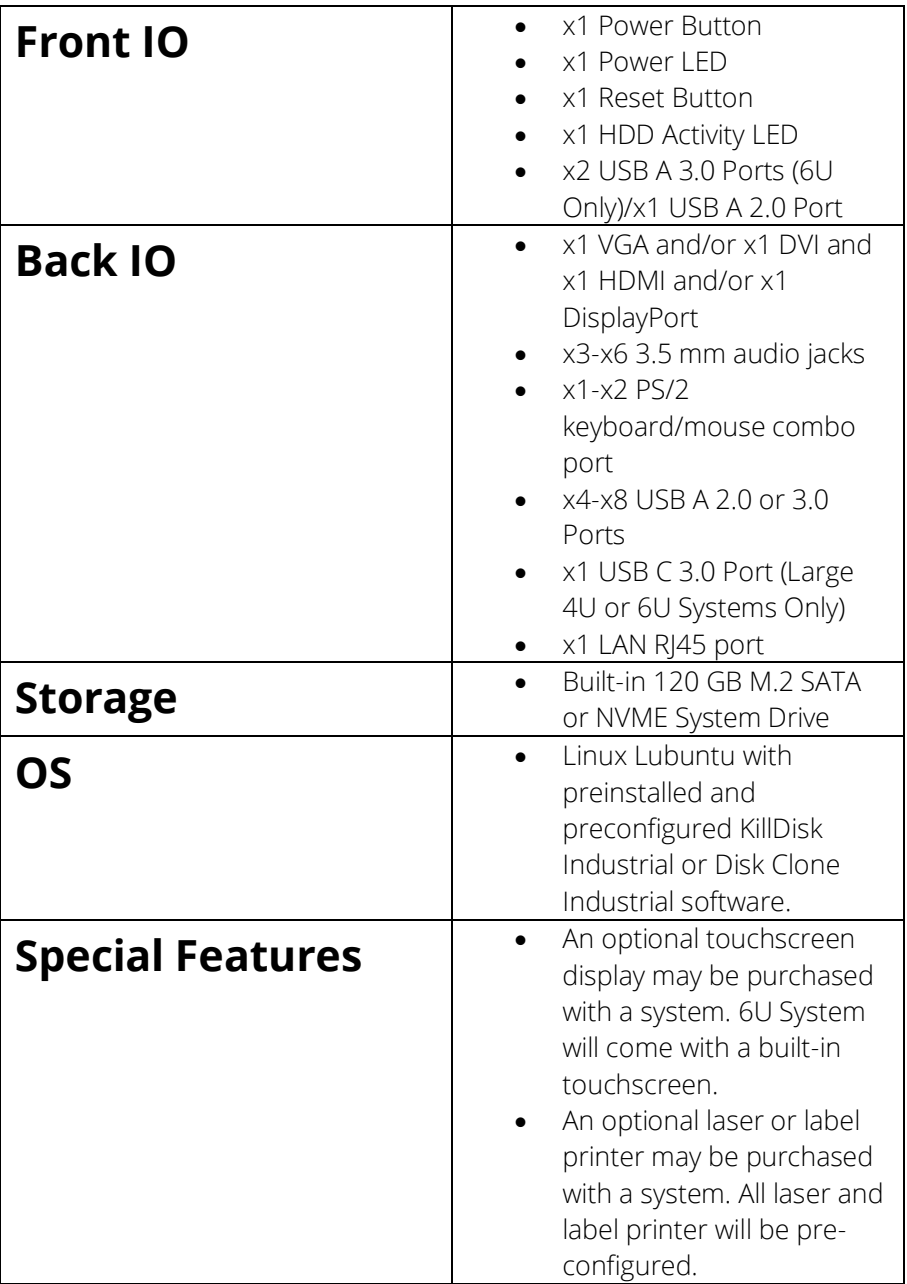

# <span id="page-8-0"></span>**Drive Handling Procedures**

#### <span id="page-8-1"></span>**Inserting 3.5" Form Factor Drives into the System**

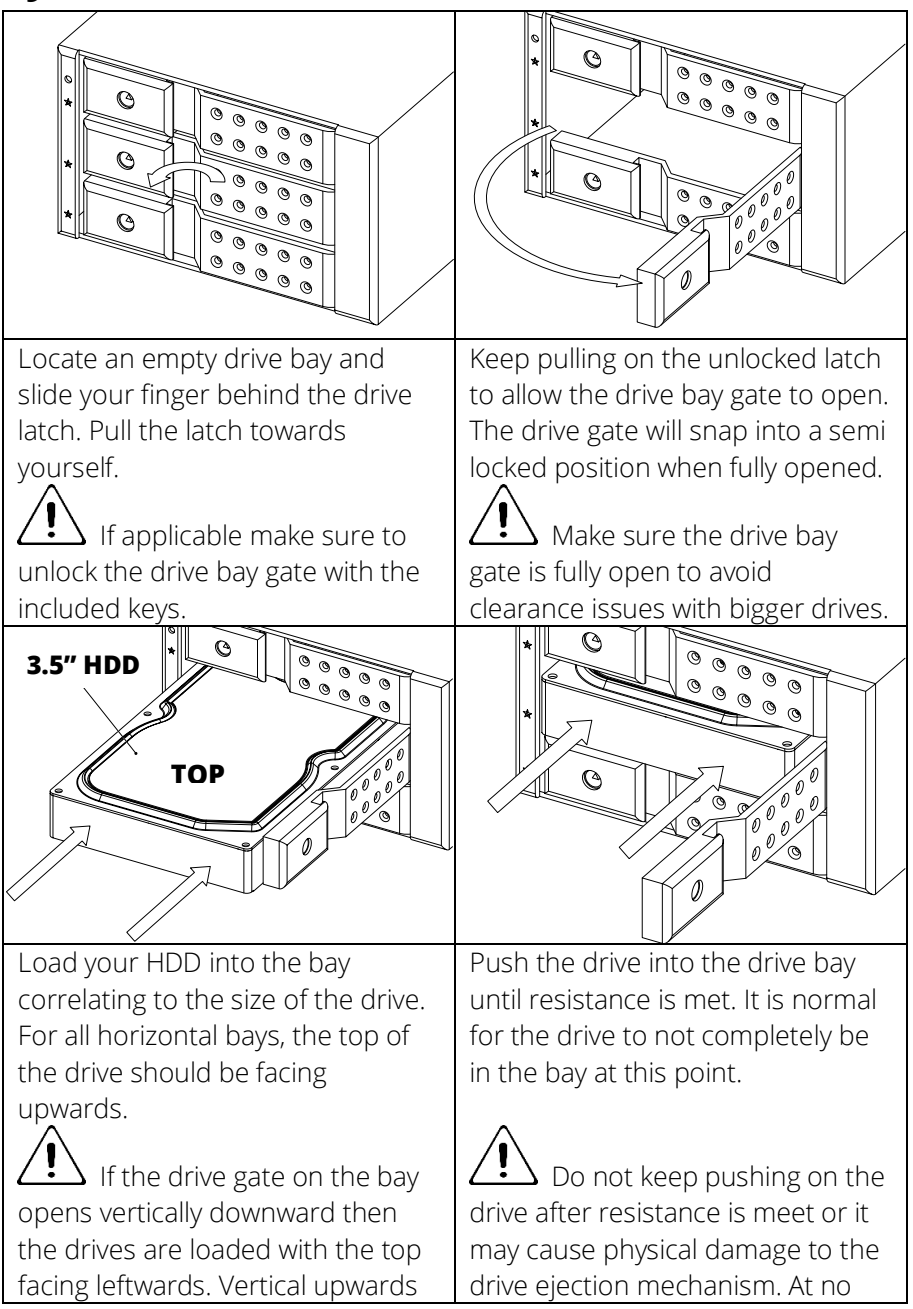

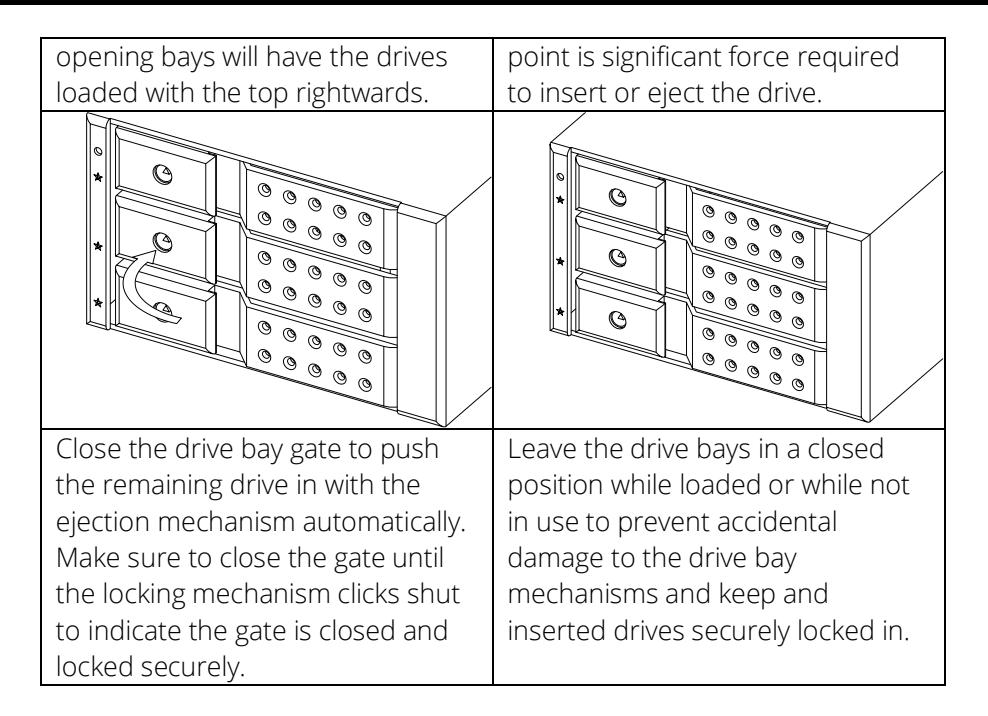

### <span id="page-9-0"></span>**Ejecting 3.5" Form Factor Drives from the System**

Follow steps 1-2 listed above to eject the drive. The ejection mechanism should automatically eject the drive once the gate is fully opened.

Replace the drive with another if necessary and continue down the remaining steps to load another drive.

#### <span id="page-9-1"></span>**Inserting and Ejecting 2.5" Form Factor Drives into the System**

Industrial Desktops and Systems will use two different types of drive bays for 2.5" Bays.

The first type will use the same mechanism as the 3.5" drive cages. The above procedures are all applicable to these types of bays.

The second type will use a *caddy tray*. The tray requires additional steps to load.

### <span id="page-10-0"></span>**Inserting 2.5" Form Factor Drives in a Tray Bay into the System**

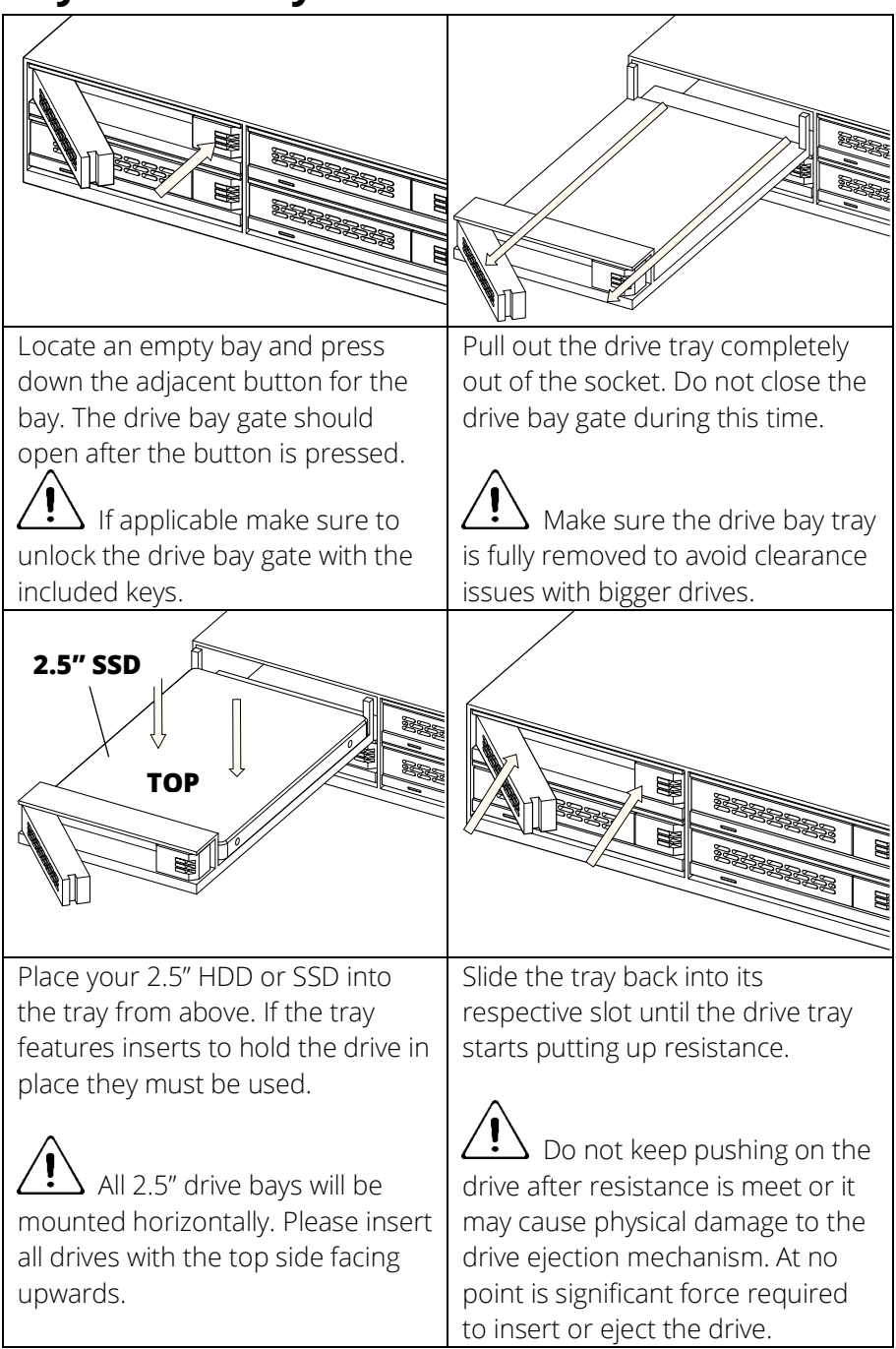

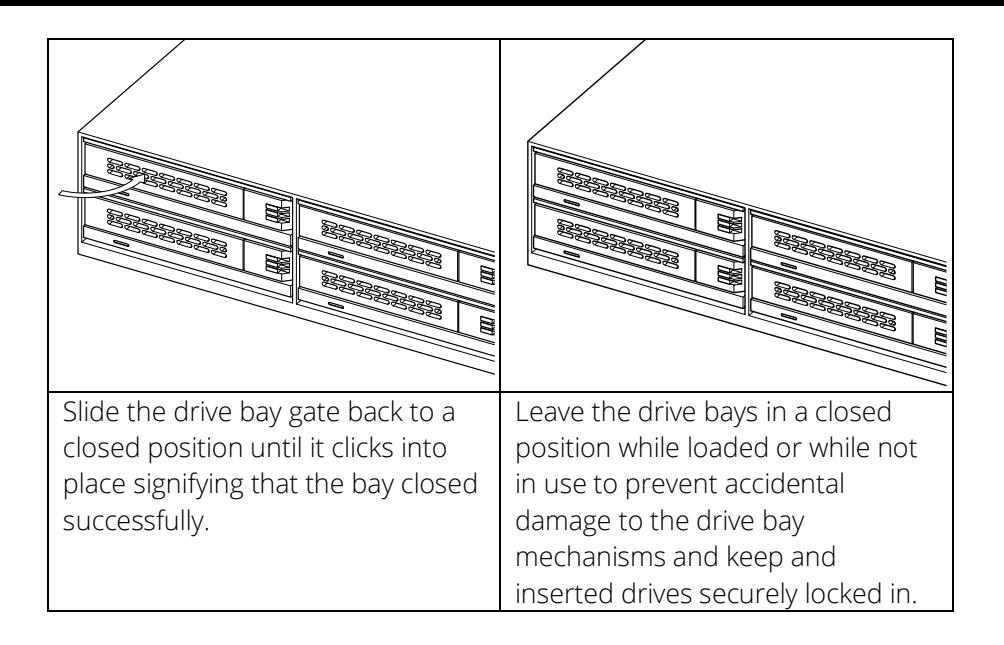

### <span id="page-11-0"></span>**Ejecting 2.5" Form Factor Drives in a Tray Bay from the System**

Follow steps 1-2 listed above to eject the drive. The ejection mechanism should automatically eject the drive once the gate is fully opened.

Replace the drive with another if necessary and continue down the remaining steps to load another drive.

### <span id="page-11-1"></span>**Inserting and Ejecting M.2 Form Factor Drives into the System**

Industrial systems may be purchased with an optional M.2 SATA and/or NVME adaptor.

M.2 SATA drives will attach via one provided screw to the SATA M.2 to 2.5" adapter and follow the 2.5" drive procedures listed above.

M.2 NVME drives is will attach via one provided screw to the NVME M.2 to USB adapter and can be plugged into any USB 3.0 port on the system.

# <span id="page-12-0"></span>**Troubleshoot Guide**

In this section, you can find common problems and solutions regarding System hardware. To find solutions to common software issues please visit th[e software guide.](http://killdisk.com/downloads/KillDisk-Industrial-UserGuide.pdf)

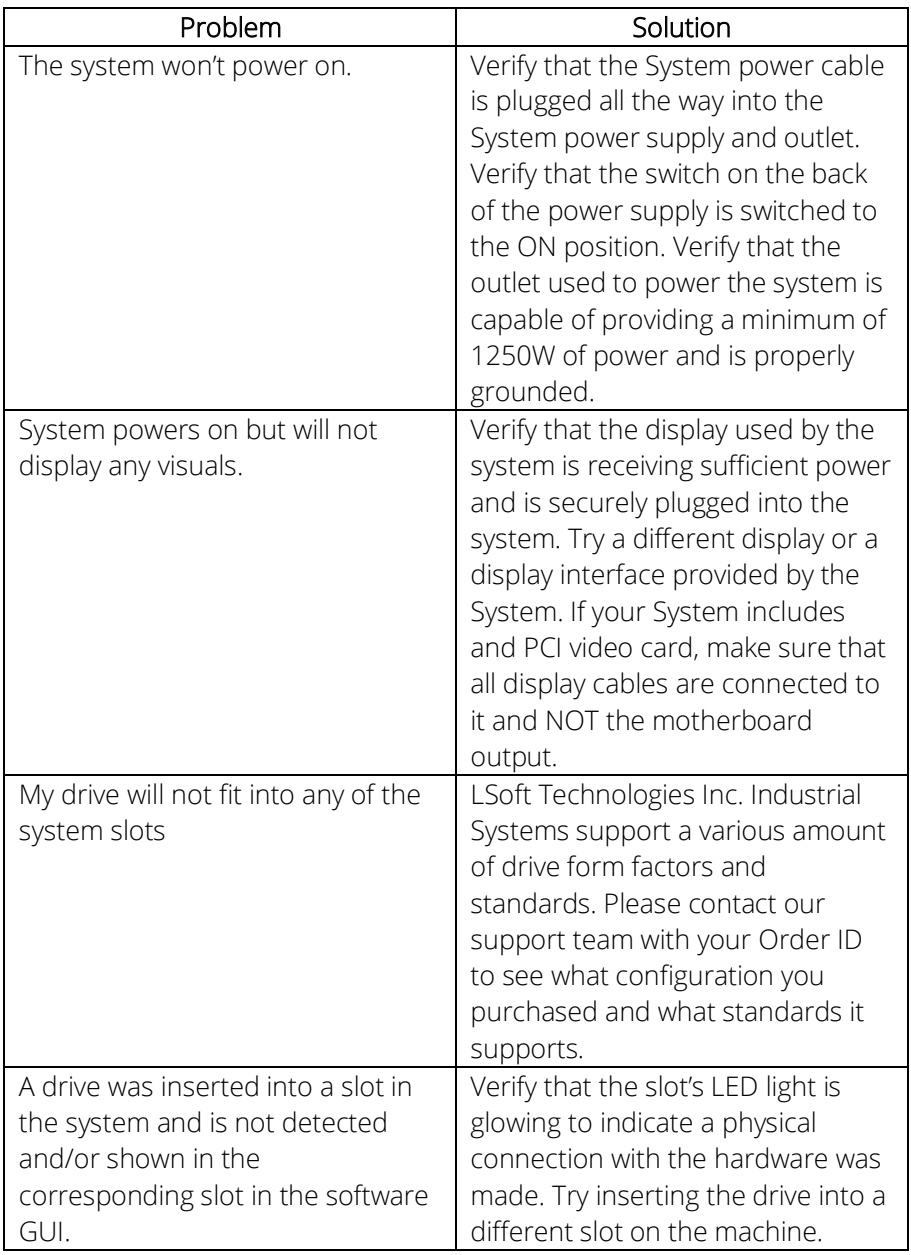

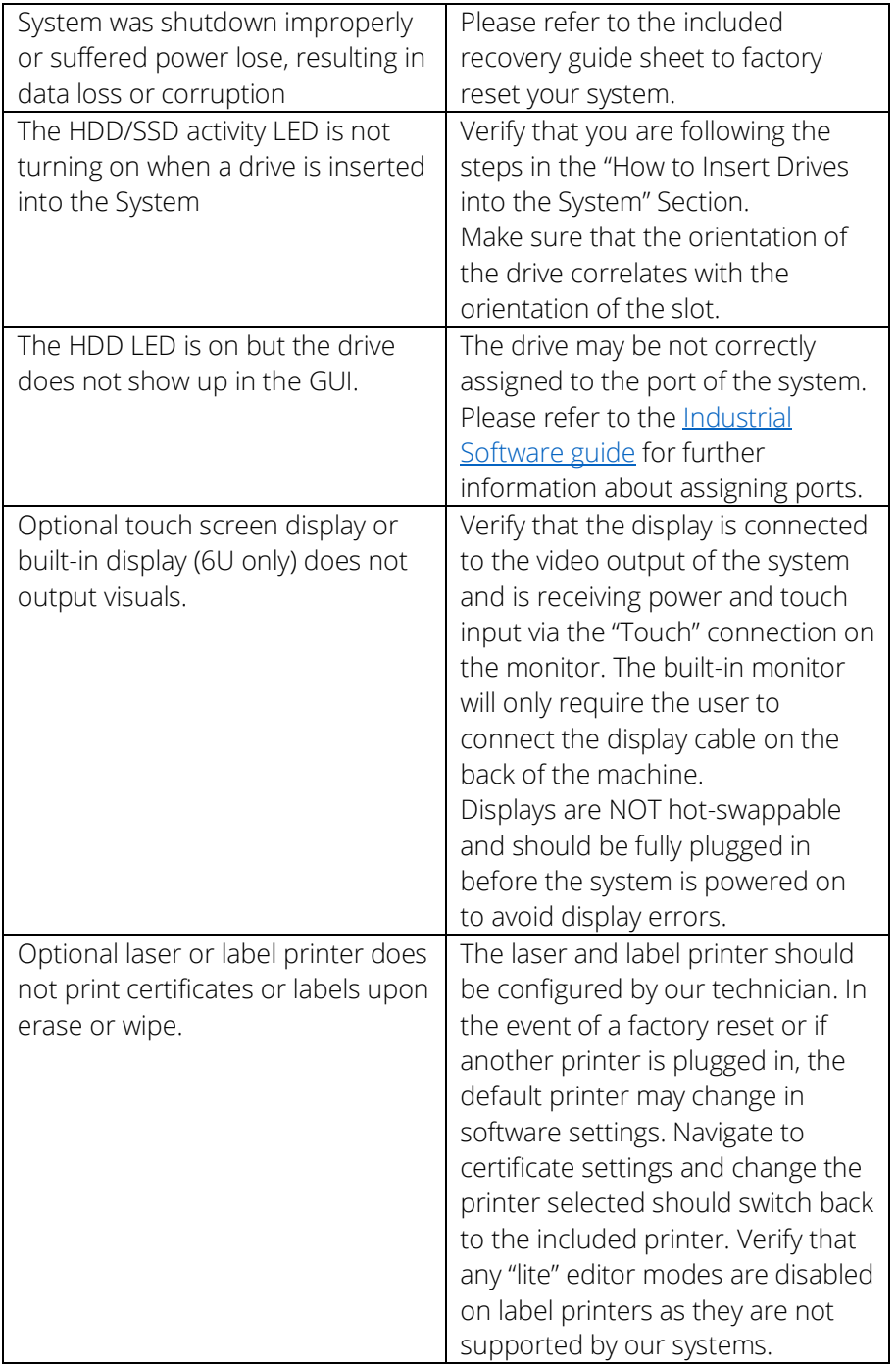

#### **This Page was Intentionally Left Blank**

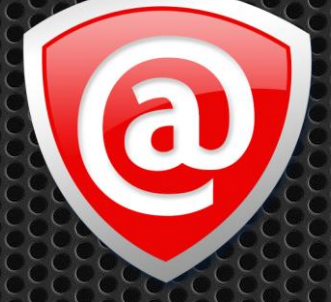

# **LSoft Technologies Inc.**

The contents of this User Guide are subject to change without notice. Any brand names are registered trademarks of their respective owners.